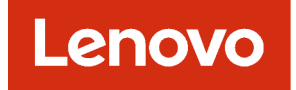

# Lenovo XClarity Orchestrator Provider for Terraform User's Guide

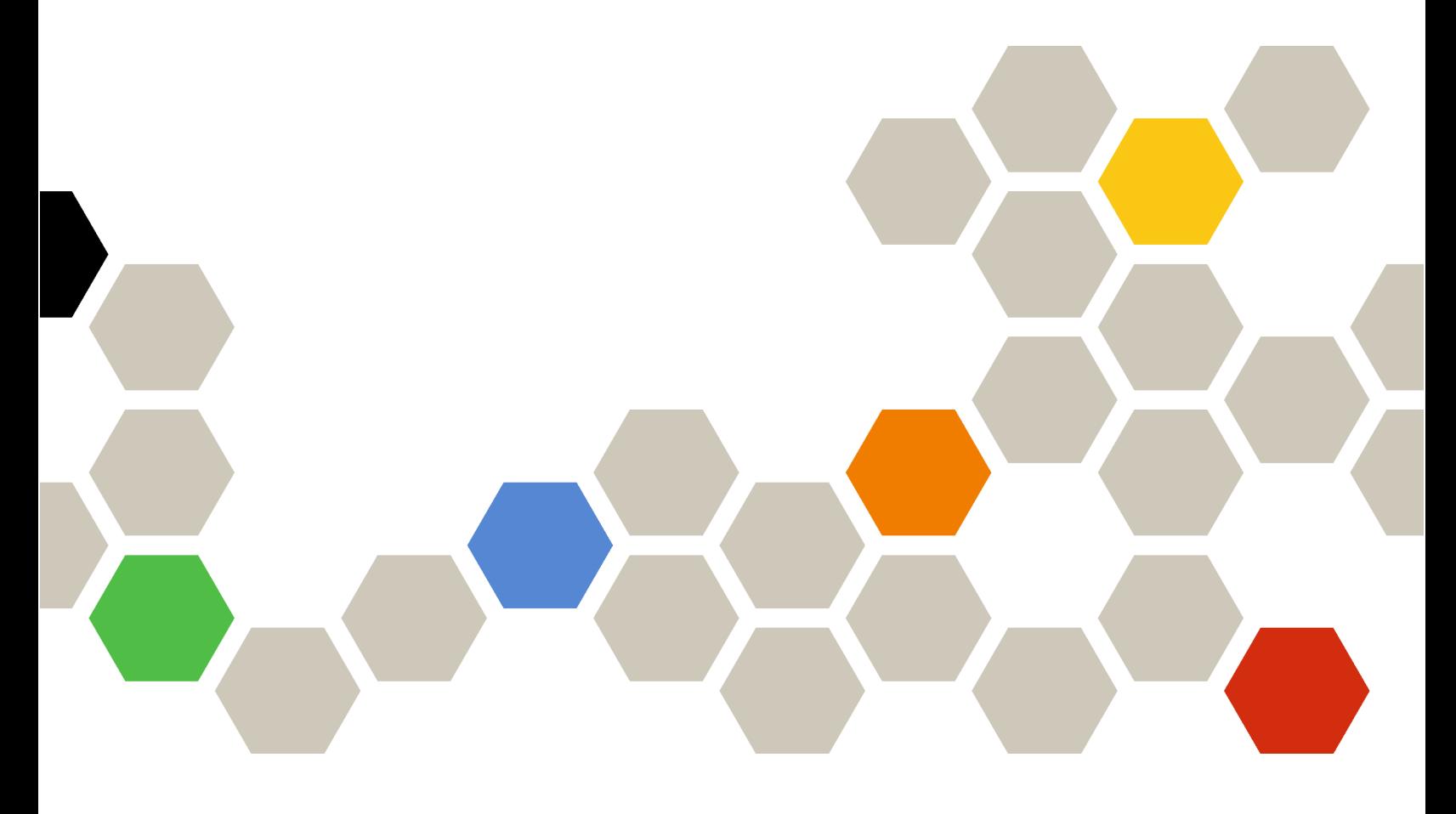

Version 2.0.0

#### **Note**

Before using this information and the product it supports, read the [general and legal notices in the XClarity](https://sysmgt.lenovofiles.com/help/topic/lxco/lxco-notices.html) [Orchestrator online documentation](https://sysmgt.lenovofiles.com/help/topic/lxco/lxco-notices.html).

First Edition (March 2023)

© Copyright Lenovo 2021, 2023.

LIMITED AND RESTRICTED RIGHTS NOTICE: If data or software is delivered pursuant a General Services Administration "GSA" contract, use, reproduction, or disclosure is subject to restrictions set forth in Contract No. GS-35F-05925.

# <span id="page-2-0"></span>**Contents**

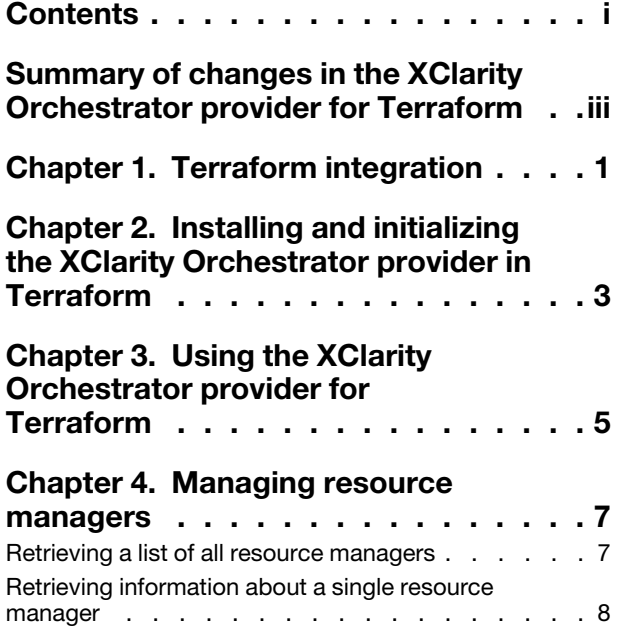

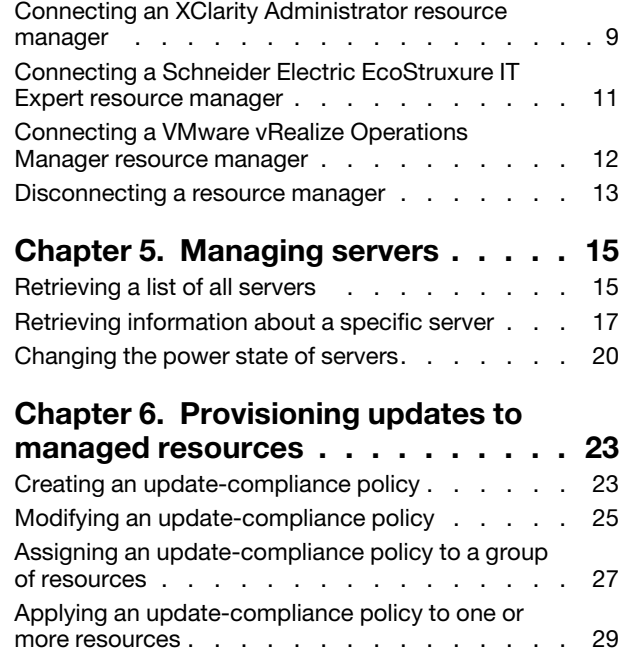

# <span id="page-4-0"></span>Summary of changes in the XClarity Orchestrator provider for **Terraform**

Lenovo XClarity Orchestrator supports enhancements to the XClarity Orchestrator provider for Terraform.

#### Version 2.0.0

There are no changes to the XClarity Orchestrator provider for Terraform in this release.

# <span id="page-6-0"></span>Chapter 1. Terraform integration

Terraform is an open-source infrastructure as code software tool for changing, configuring, and automating infrastructure (resources) using a set of predefined declarative definitions. The Lenovo XClarity Orchestrator provider is a plugin for Terraform that you can use to automatically monitor, manage, and provision resources that are managed by XClarity Orchestrator.

You can use Terraform configurations to perform the following functions.

- Managing resource managers. Retrieve information about, connect, and disconnect resource managers.
- Managing servers. Retrieve information about and modify the power state of servers.
- Provisioning updates. Create, modify, and , assign update-compliance policies, and apply updates to one or more resources.
- Provision server configuration. Create, assign and deploy configuration settings on managed servers to comply with a defined server-configuration pattern.

# <span id="page-8-0"></span>Chapter 2. Installing and initializing the XClarity Orchestrator provider in Terraform

To use the Lenovo XClarity Orchestrator provider commands and APIs, you must install the XClarity Orchestrator provider and initialize Terraform.

#### Before you begin

Ensure that Terraform v0.13 is installed.

Ensure that XClarity Orchestrator v1.3 or later is installed.

#### Procedure

To install the XClarity Orchestrator provider for Terraform, complete one of the following procedures.

#### • Linux

- 1. Download and install Terraform from the [Download Terraform webpage](https://terraform.io/downloads.html).
- 2. Download the XClarity Orchestrator provider binary from the [XClarity Orchestrator download webpage](https://datacentersupport.lenovo.com/solutions/lnvo-lxco).

Tip: The binary file is named terraform-provider-lxco <version> linux amd64, where <version> is the provider version. Do not change the file name.

3. Create the appropriate subdirectory within the user plugins directory for the XClarity Orchestrator provider.

\$ mkdir ~/.local/share/terraform/plugins/lenovo.com/xclarity/lxco/\$<version>/linux\_amd64

4. Move the XClarity Orchestrator provider binary to the subdirectory that you just created in the user plugins directory.

\$ mv terraform-provider-lxco\_<version>\_linux\_amd64

~/.local/share/terraform/plugins/lenovo.com/xclarity/lxco/<version>/linux\_amd64

5. Initialize the workspace to refresh the XClarity Orchestrator provider. \$ terraform init

#### • Windows

- 1. Download and install Terraform from the [Download Terraform webpage](https://terraform.io/downloads.html).
- 2. Download the XClarity Orchestrator provider binary from the [XClarity Orchestrator download webpage](https://datacentersupport.lenovo.com/solutions/lnvo-lxco).

Tip: The binary file is named terraform-provider-lxco  ${version}$  windows amd64.exe, where  ${version}$ is the provider version. Do not change the file name.

3. Create the appropriate subdirectory within the user plugins directory for the XClarity Orchestrator provider.

mkdir -p %APPDATA%\terraform.d\plugins\lenovo.com\xclarity\lxco\<version>\windows\_amd64

4. Move the XClarity Orchestrator provider binary to the subdirectory that you just created in the user plugins directory. move terraform-provider-lxco\_<version>\_windows\_amd64.exe

%APPDATA%\terraform.d\plugins\lenovo.com\xclarity\lxco\<version>\windows\_amd64

5. Initialize the workspace to refresh the XClarity Orchestrator provider. terraform init

# <span id="page-10-0"></span>Chapter 3. Using the XClarity Orchestrator provider for Terraform

#### Using the Terraform

To use the XClarity Orchestrator provider for Terraform, you must declare the provider in the Terraform configuration using the inputs

```
terraform { 
   required_providers { 
      lxco = {source = "lenovo.com/xclarity/lxco" 
          version = "" 
      } 
   } 
} 
provider "lxco" { 
   host = ""
   username = "" 
   password = "" 
} 
For example:
terraform { 
   required_providers {
```

```
lxco = fsource = "lenovo.com/xclarity/lxco" 
          version = "0.1"} 
   } 
} 
provider "lxco" { 
   host = "192.0.2.0" 
   username = "lxco_admin" 
   password = "********" 
}
```
For more information about using Terraform and the Terraform configuration language, see the [HashiCorp](https://www.terraform.io) [Terraform website](https://www.terraform.io).

#### Specifying credential

Credentials can be specified in the following ways.

- Use credentials from the XClarity Orchestrator's security vault.
- Create TF\_VAR\_username and TF\_VAR\_password environment variables to specify your credentials. Terraform searches the environment of its own process for environment variables named "TF\_VAR\_" followed by the name of a declared variable and then matches the variable name exactly as given in configuration.
	- 1. In the main.tf file, comment out the declared variables for the credentials.

```
provider "lxco" { 
   host = "192.0.2.0"# username = "" 
   # password = ""
```
}

- 2. From the Terraform console, create the environment variables.
	- \$ terraform init
	- \$ export TF\_VAR\_username=LXCA\_USER
	- \$ export TF\_VAR\_password=\*password\*

\$ terraform plan provider.lxco.password Enter a value: \*password\* provider.lxco.username Enter a value: LXCA\_USER

\$ terraform apply provider.lxco.password Enter a value: \*password\* provider.lxco.username Enter a value: LXCA\_USER

# <span id="page-12-0"></span>Chapter 4. Managing resource managers

You can use Terraform configurations to retrieve information about resource managers, and to connect and disconnect resource managers.

### <span id="page-12-1"></span>Retrieving a list of all resource managers

Use this definition to retrieve a list of all Lenovo XClarity Administrator resource manager.

#### Usage

```
data "lxco_manager" "all" {} 
output "all_managers" { 
   value = data.lxco_manager.all 
}
```
### Example

The following example retrieves a list of all resource managers.

```
terraform { 
   required_providers { 
      lxco = {source = "lenovo.com/xclarity/lxco" 
          version = "0.1"} 
   } 
} 
provider "lxco" { 
   host = "192.0.2.0" 
   # username = "" 
   # password = "" 
} 
# Fetch details for all resource managers 
data "lxco_manager" "all" {} 
# Return details for all resource managers 
output "all managers" {
```
value = data.lxco\_manager.all

### Inputs

}

None

#### **Outputs**

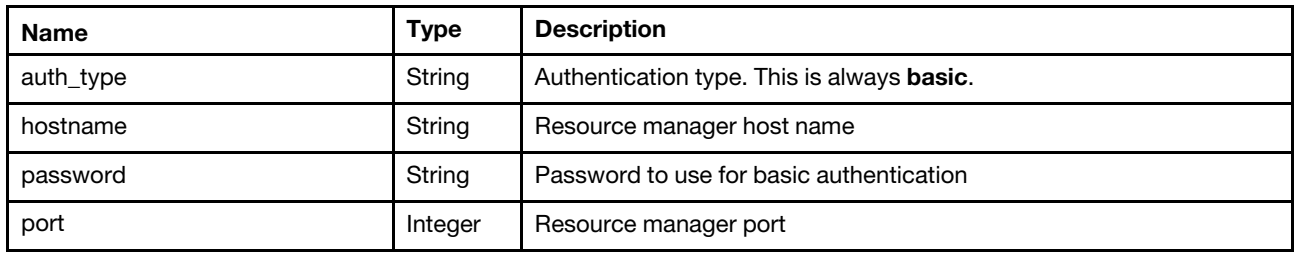

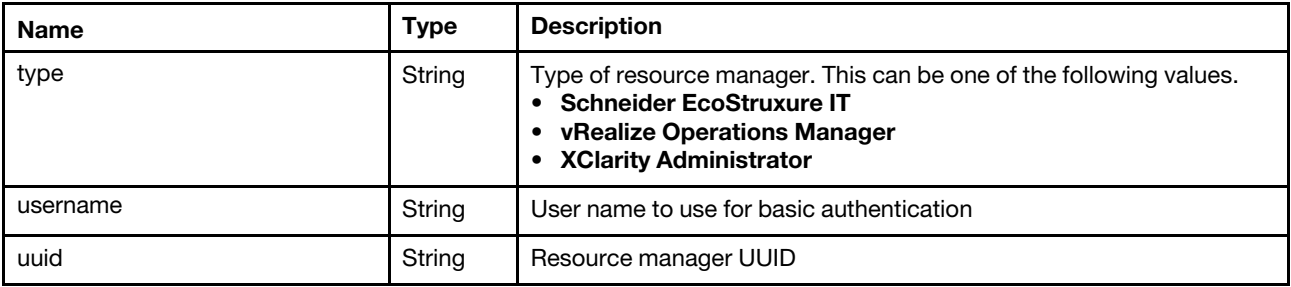

The following example is returned if the request is successful.

```
[{ 
   "auth_type": "basic", 
   "hostname": "109.0.2.10," 
   "port": 443, 
   "password": "password", 
   "type": "XClarity Administrator", 
   "username": "userid", 
   "uuid": "8D735FCEFBCD49118C68169312166C68" 
}]
```
### <span id="page-13-0"></span>Retrieving information about a single resource manager

Uses this definition to retrieves information about a specific Lenovo XClarity Administrator resource manager.

#### Usage

```
resource "lxco_manager" "manager" { 
   uuid = string 
} 
output "manager" { 
   value = data.lxco_manager.manager 
}
```
#### Example

The following example retrieves information about a specific resource manager.

```
terraform { 
   required_providers { 
      lxco = {source = "lenovo.com/xclarity/lxco" 
         version = "0.1"} 
   } 
} 
provider "lxco" { 
  host = "192.0.2.0"# username = "" 
   # password = "" 
} 
# Fetch details for a specific resource manager 
resource "lxco_manager" "manager" { 
   uuid = "00632D78DE644E23B712E200FE449787" 
} 
# Return details for the resource manager 
output "manager" {
```
value = data.lxco\_manager.manager

#### Inputs

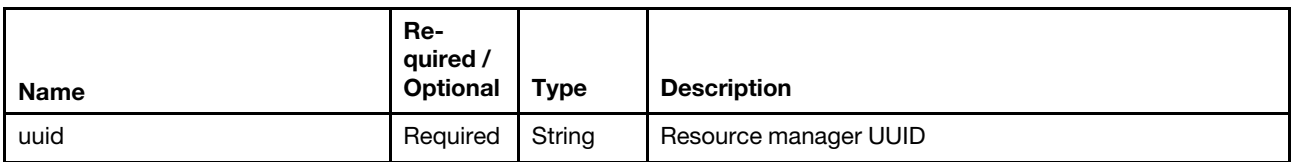

#### **Outputs**

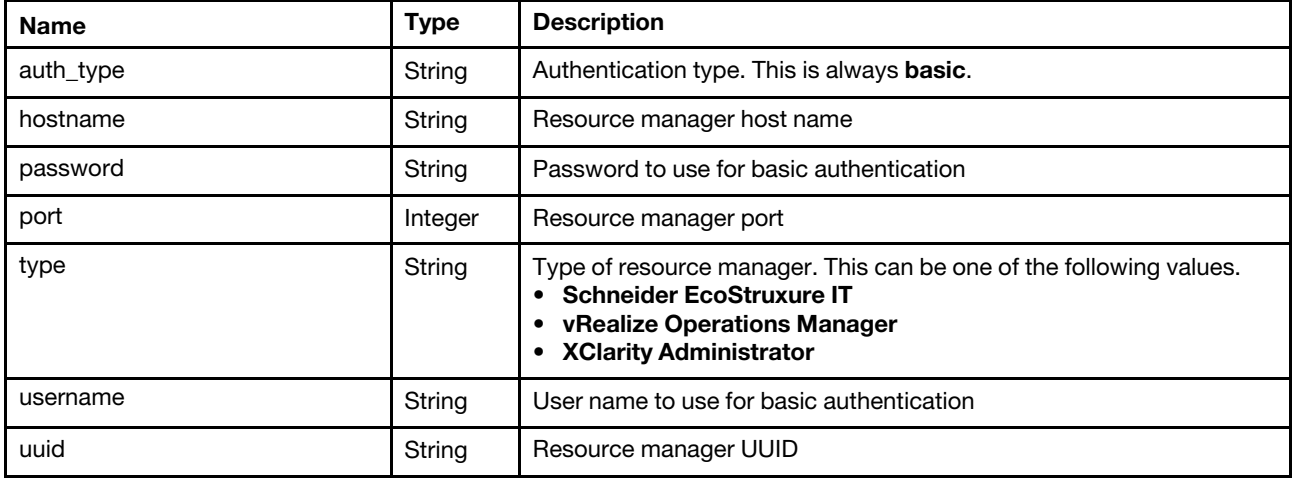

The following example is returned if the request is successful.

```
"auth_type": "basic", 
"hostname": "109.0.2.10," 
"port": 443, 
"password": "password", 
"type": "XClarity Administrator", 
"username": "userid", 
"uuid": "8D735FCEFBCD49118C68169312166C68"
```
#### <span id="page-14-0"></span>}

{

### Connecting an XClarity Administrator resource manager

Use this definition to connect (add) a Lenovo XClarity Administrator resource manager to Lenovo XClarity Orchestrator.

#### Usage

```
resource "lxco_manager_resource" "string" { 
   auth_type = "string"enabledriveanalytics = Boolean 
   hostname = "string" 
   password = "string" 
   port = integer 
   type = "string" 
   username = "string" 
}
```
}

#### Example

```
The following example connects an XClarity Administrator resource manager. 
terraform { 
   required_providers { 
      lxco = {version = "0.1"source = "lenovo.com/xclarity/lxco" 
      } 
   } 
} 
provider "lxco" { 
  host = "192.0.2.0" 
   # username = "" 
   # password = "" 
} 
# Connect an XClarity Administrator resource manager 
resource "lxco_manager_resource" "LXCA_1" { 
   auth_type = "basic" 
   enabledriveanalytics = true 
   hostname = "109.0.2.10" 
  password = "*********"
  port = 443type = "XClarity Administrator" 
   username = "userid" 
}
```
#### Inputs

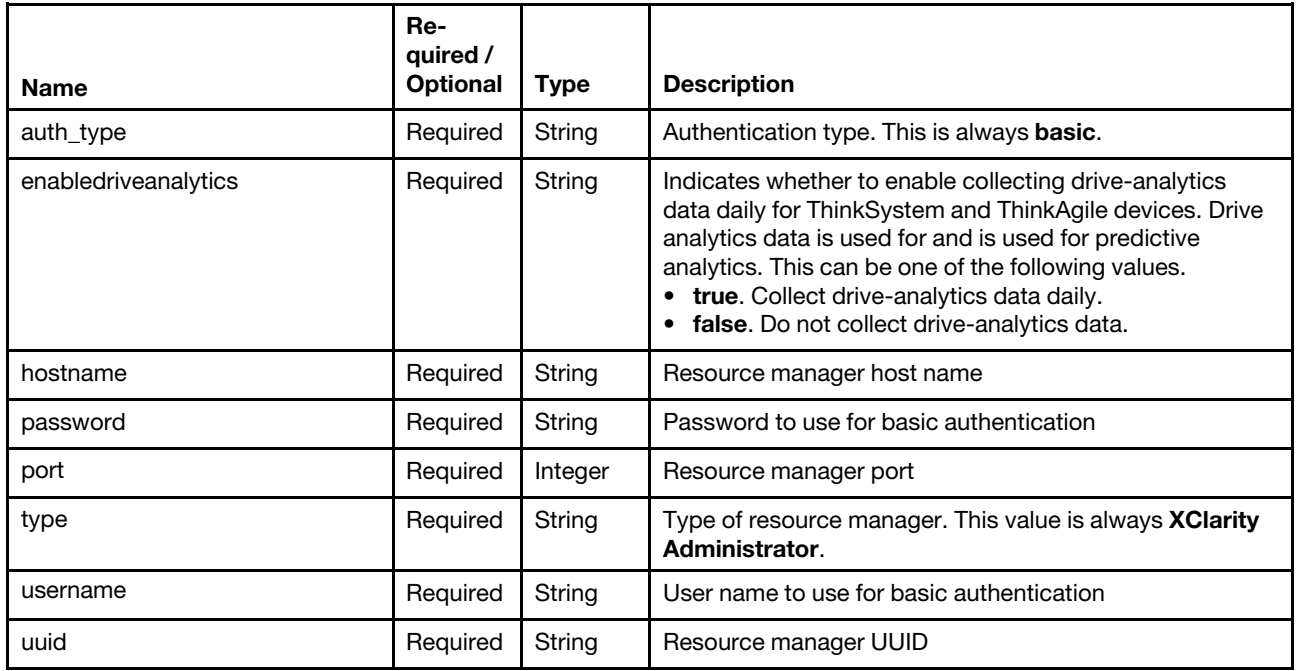

#### **Outputs**

None

## <span id="page-16-0"></span>Connecting a Schneider Electric EcoStruxure IT Expert resource manager

Use this definition to connect (add) a Schneider Electric EcoStruxure IT Expert resource manager to Lenovo XClarity Orchestrator.

#### Usage

```
resource "lxco_manager_resource" "string" { 
   auth_type = string 
   name = string 
   token = string 
   type = string 
   url = string 
}
```
#### Example

The following example connects an EcoStruxure IT Expert resource manager.

```
terraform { 
   required_providers { 
      lxco = {version = "0.1"source = "lenovo.com/xclarity/lxco" 
      } 
   } 
} 
provider "lxco" { 
   host = "192.0.2.0" 
   # username = "" 
   # password = "" 
} 
# Connect an EcoStruxure IT Expert resource manager 
resource "lxco_manager_resource" "ECO_1" { 
   auth_type = "token"name = "RM_1"token = "AK1/2sixskmmc06wj/1i6v3epcz5c25rc29jv1t00hce1pjahyobux63" 
   type = "Schneider EcoStruxure IT" 
   url = "https://api.ecostruxureit.com/rest/v1/organizations" 
}
```
#### Inputs

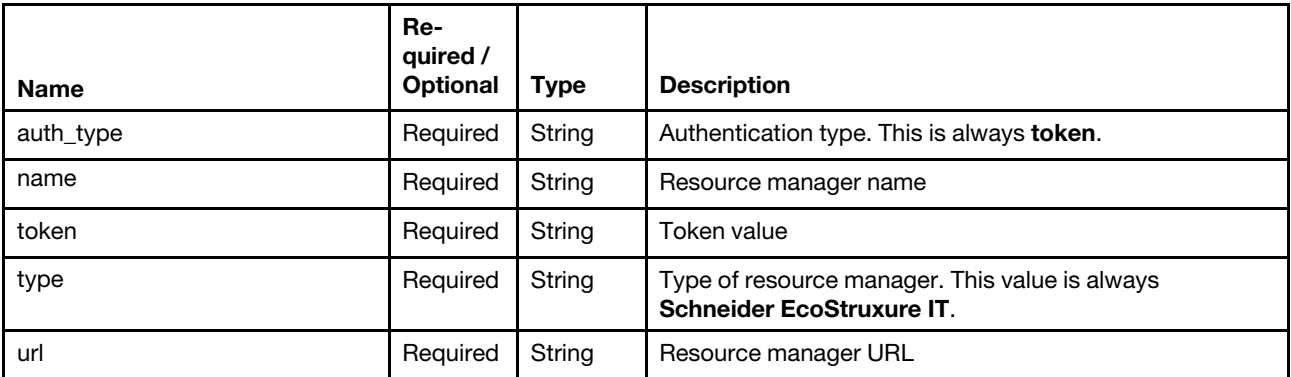

#### **Outputs**

<span id="page-17-0"></span>None

### Connecting a VMware vRealize Operations Manager resource manager

Use this definition to connect (add) a VMware vRealize Operations Manager resource manager to Lenovo XClarity Orchestrator.

#### Usage

```
resource "lxco manager resource" "string" {
   authS_source = "string" 
   hostname = "string" 
   password = "string" 
   port = integer 
   type = "string" 
   username = "string" 
}
```
### Example

The following example connects a vRealize Operations Manager resource manager.

```
terraform { 
   required_providers { 
      lxco = { 
         version = "0.1" 
         source = "lenovo.com/xclarity/lxco" 
      } 
   } 
} 
provider "lxco" { 
   host = "192.0.2.0"# username = "" 
   # password = "" 
} 
# Connect a VMware vRealize Operations Manager resource manager 
resource "lxco_manager_resource" "VROPS_1" { 
   auth_source = "Local Users" 
   hostname = "192.0.2.10" 
   password = "******"port = 443type = "vRealize Operations Manager" 
   username = "userid"
```
#### }

#### Inputs

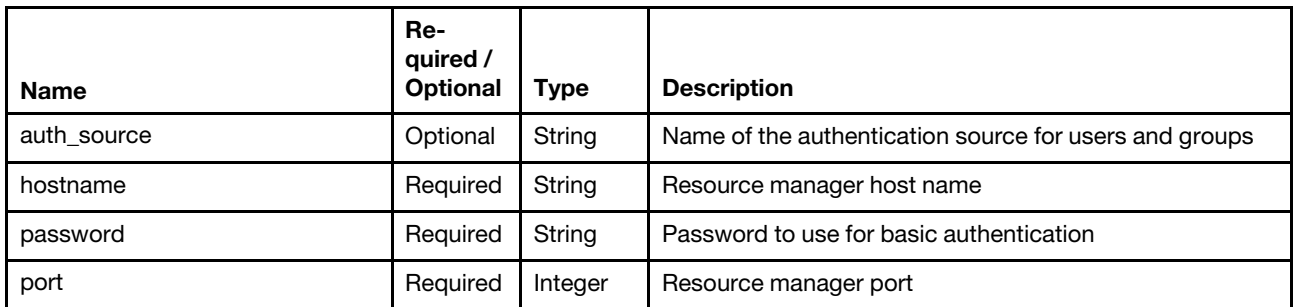

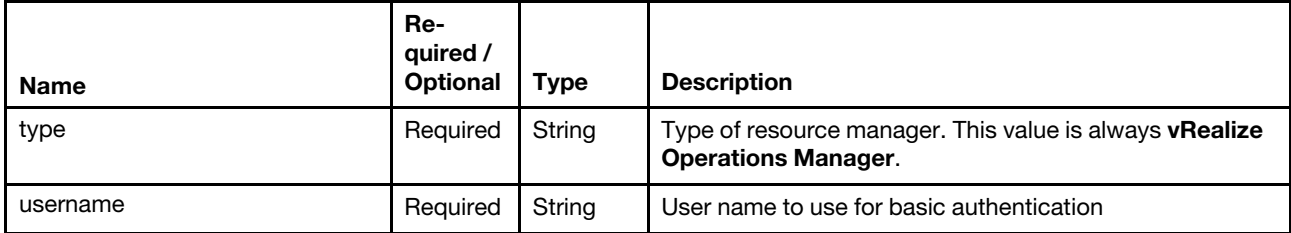

#### **Outputs**

<span id="page-18-0"></span>None

### Disconnecting a resource manager

Use the Terraform destroy command to disconnect (remove) a resource manager from Lenovo XClarity Orchestrator.

#### Usage

```
resource "lxco_manager" "destroy" { 
   uuid = string 
}
```
#### Example

The following example removes an XClarity Administrator resource manager.

```
terraform { 
   required_providers { 
      lxco = {version = "0.1" 
          source = "lenovo.com/xclarity/lxco" 
      } 
   } 
} 
provider "lxco" { 
   host = "192.0.2.0" 
   # username = "" 
   # password = "" 
} 
resource "lxco_manager" "destroy" { 
   uuid = "8D735FCEFBCD49118C68169312166C68" 
}
```
#### Inputs

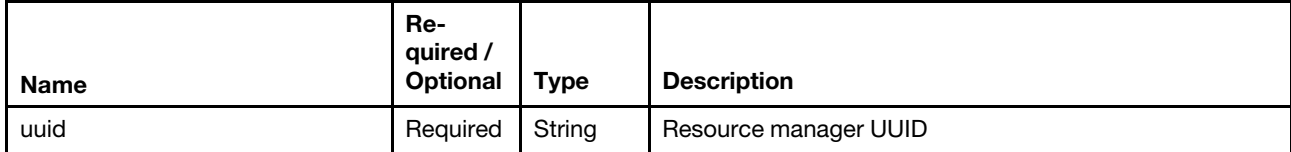

#### **Outputs**

None

# <span id="page-20-0"></span>Chapter 5. Managing servers

You can use Terraform configurations to retrieve information about servers, and to change the power state of a server.

### <span id="page-20-1"></span>Retrieving a list of all servers

Uses this definition to retrieve a list of all servers that are managed by Lenovo XClarity Orchestrator.

#### Usage

```
data "lxco_server" "all" {} 
output "all_servers" { 
   value = data.lxco_server.all 
}
```
### Example

The following example retrieves a list of all servers.

```
terraform { 
   required_providers { 
      lxco = {version = "0.1"source = "lenovo.com/xclarity/lxco" 
       } 
   } 
} 
provider "lxco" { 
   host = "192.0.2.0" 
   # username = "" 
   # password = "" 
} 
# Fetch all server details 
data "lxco_server" "all" {} 
# Return details for all servers 
output "all_servers" { 
   value = data.lxco_server.all 
}
```
#### Inputs

None

#### **Outputs**

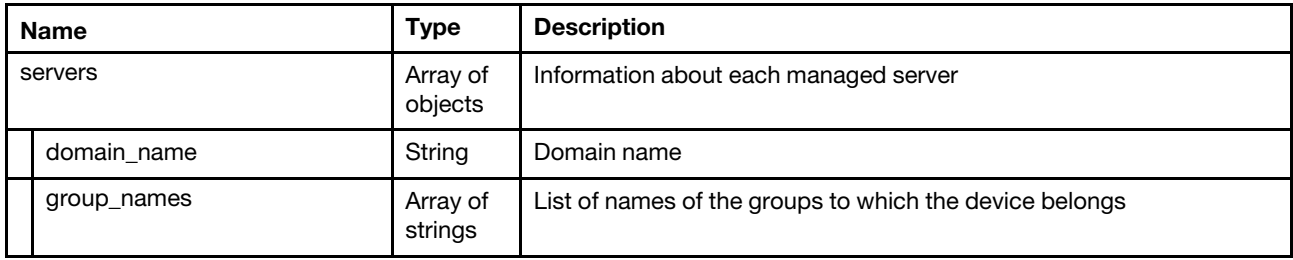

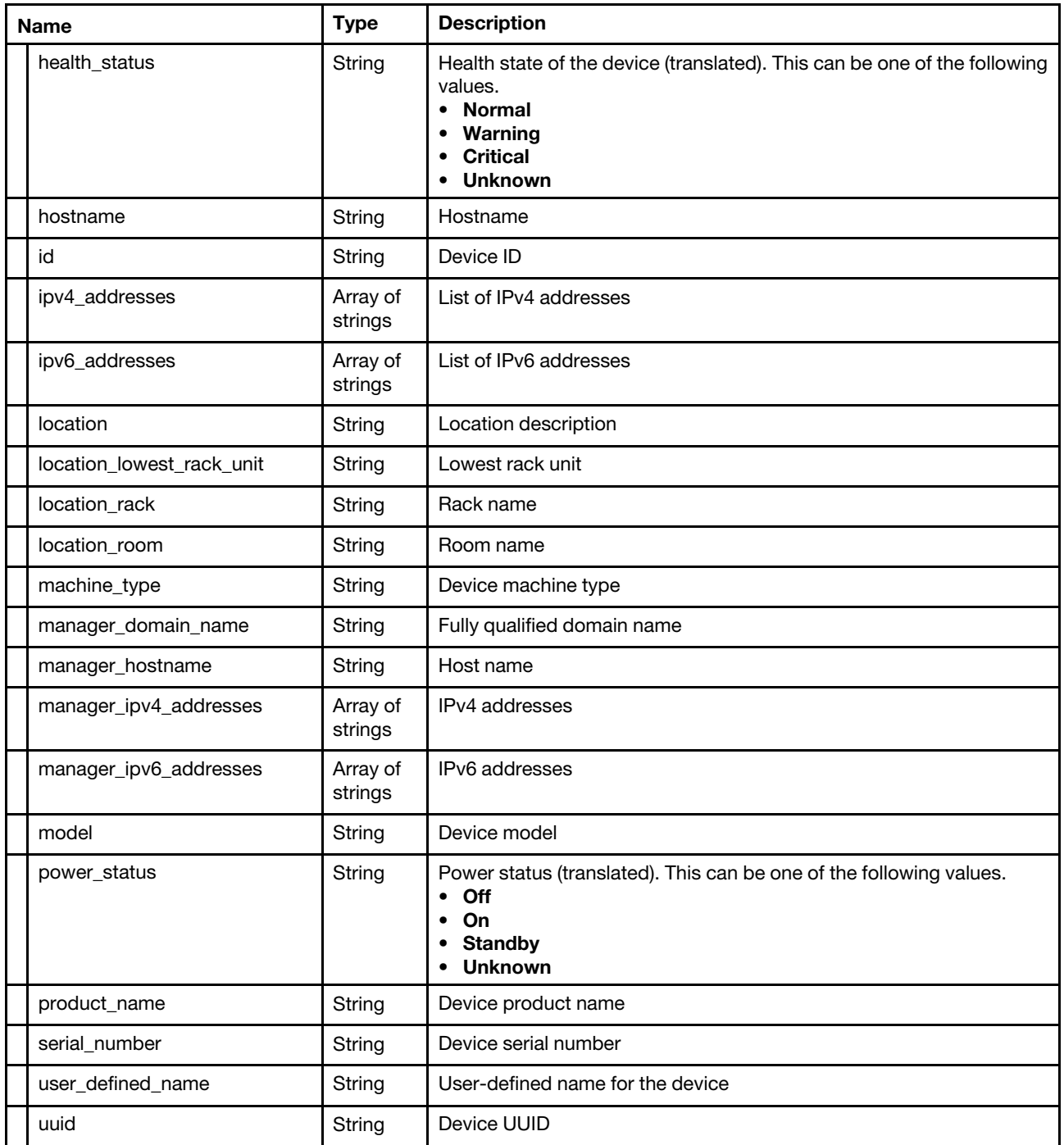

The following example is returned if the request is successful.

{

```
"servers": [{ 
   "domain_name": "labs.lenovo.com", 
   "group names": [],
   "health_status": "Warning", 
   "hostname": "IMM2-3440b5e913f8", 
   "id": "FAAC1AC51EE411E3A8503440B5EAC7F0-23C87F0A2CB6491097489193447A655C", 
   "ipv4_addresses": ["10.243.10.193","169.254.95.118"], 
   "ipv6_addresses": ["2000:1013:0:0:0:0:217:105","fd55:faaf:e1ab:2021:3640:b5ff:fee9:13f8", 
                        "fe80:0:0:0:3640:b5ff:fee9:13f8"],
```

```
"location": "Morrisville", 
   "location_lowest_rack_unit": 0, 
   "location_rack": "", 
   "location_room": "", 
   "machine_type": "7916", 
   "manager_domain_name": "labs.lenovo.com", 
   "manager hostname": "xhmc194",
   "manager ipv4 addresses": ["10.243.2.107"],
   "manager_ipv6_addresses": ["fd55:faaf:e1ab:2021:5054:ff:fec4:df97","fe80:0:0:0:5054:ff:fec4:df97"], 
   "model": "AC1", 
   "power_status": "On", 
   "product_name": "IBM Flex System x222 Lower Compute Node with embedded 10Gb Virtual Fabric", 
   "serial_number": "SLOT002", 
   "user_defined_name": "*node02_1", 
   "uuid": "FAAC1AC51EE411E3A8503440B5EAC7F0" 
}, 
{ 
   "domain_name": "labs.lenovo.com", 
   "group_names": [], 
   "health_status": "Warning", 
   "hostname": "IMM2-3440b5ee128c", 
   "id": "CB62A8381EEF11E387D53440B5EFC518-23C87F0A2CB6491097489193447A655C", 
   "ipv4_addresses": ["10.243.11.11","169.254.95.118"], 
   "ipv6_addresses": ["2000:1013:0:0:0:0:217:105","fd55:faaf:e1ab:2021:3640:b5ff:feee:128c", 
                       "fe80:0:0:0:3640:b5ff:feee:128c"], 
   "location": "Morrisville", 
   "location_lowest_rack_unit": 0, 
   "location_rack": "", 
   "location_room": "", 
   "machine_type": "7916", 
   "manager_domain_name": "labs.lenovo.com", 
   "manager_hostname": "xhmc194", 
   "manager_ipv4_addresses": ["10.243.2.107"], 
   "manager_ipv6_addresses": ["fd55:faaf:e1ab:2021:5054:ff:fec4:df97","fe80:0:0:0:5054:ff:fec4:df97"], 
   "model": "99X", 
   "power_status": "On", 
   "product name": "IBM Flex System x222 Upper Compute Node with embedded 10Gb Virtual Fabric",
   "serial_number": "SLOT002", 
   "user defined name": "*node02 2",
   "uuid": "CB62A8381EEF11E387D53440B5EFC518" 
}]
```
## Retrieving information about a specific server

Uses this definition to retrieve information about a specific server that is managed by Lenovo XClarity Orchestrator.

#### Usage

<span id="page-22-0"></span>}

```
resource "lxco_server" "server" { 
   resource id = string
} 
output "server" { 
   value = data.lxco_server.server 
}
```
#### Example

The following example retrieves information about a specific server. terraform {

```
required_providers { 
      lxco = {version = "0.1" 
        source = "lenovo.com/xclarity/lxco" 
      } 
   } 
} 
provider "lxco" { 
   host = "192.0.2.0"# username = "" 
   # password = "" 
} 
# Fetch details for a specific server 
resource "lxco_server" "server" { 
   resource_uuid = "00632D78DE644E23B712E200FE449787-7AF5D198CECF431AAEC674C7CA5A29B5" 
} 
# Return details for the server 
output "server" { 
   value = data.lxco_server.server
```

```
Inputs
```
}

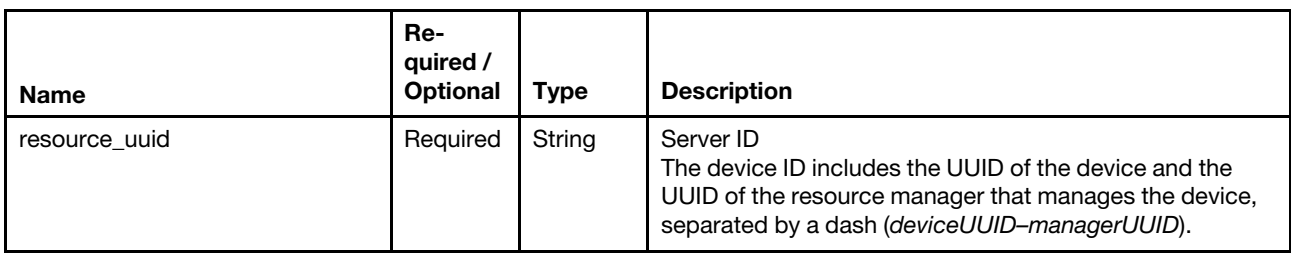

#### **Outputs**

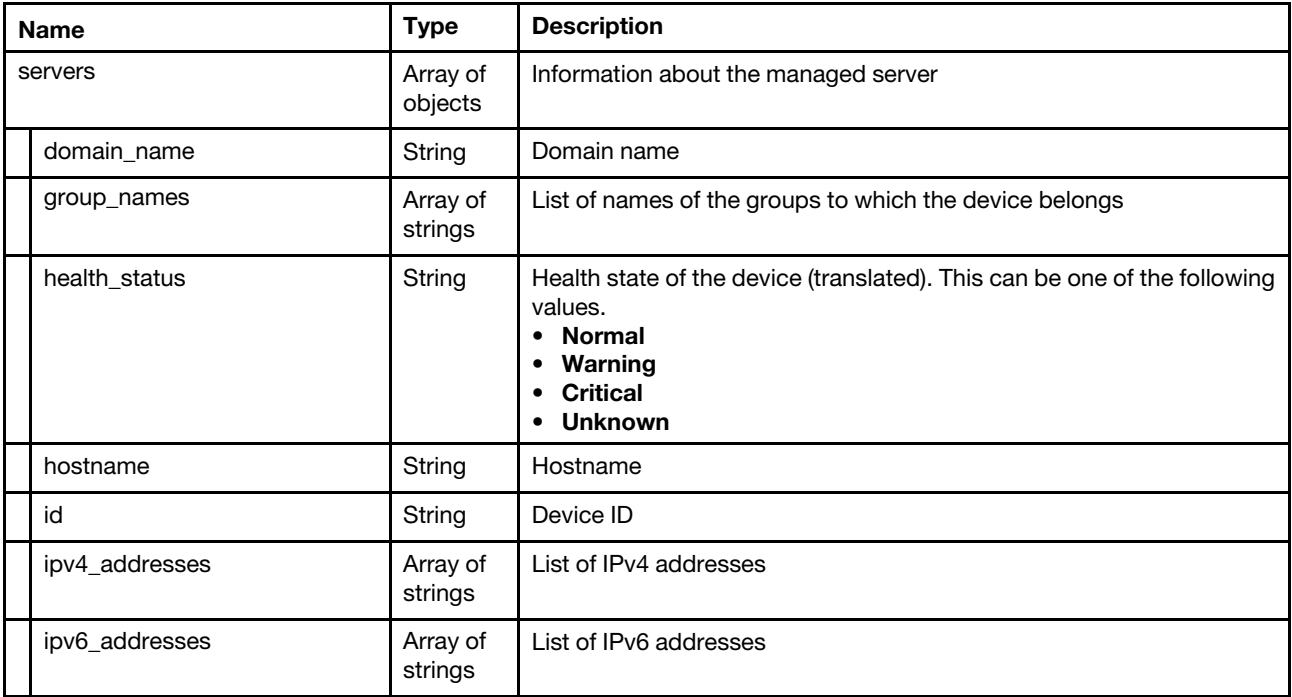

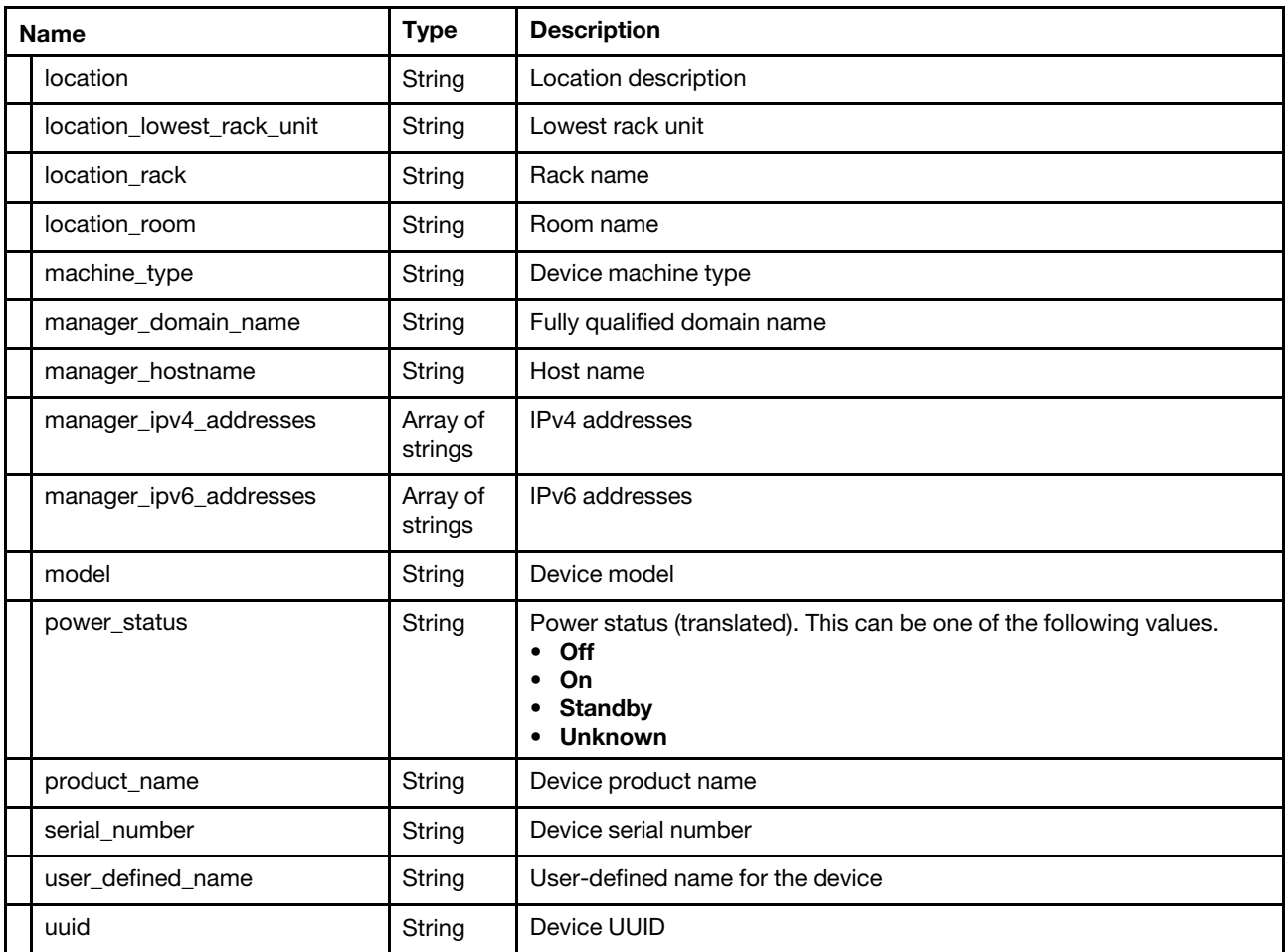

The following example is returned if the request is successful.

{

```
"servers":[{ 
   "domain name": "labs.lenovo.com",
   "group_names": [], 
   "health_status": "Warning", 
   "hostname": "IMM2-3440b5e913f8", 
   "id": "FAAC1AC51EE411E3A8503440B5EAC7F0-23C87F0A2CB6491097489193447A655C", 
   "ipv4_addresses": ["10.243.10.193","169.254.95.118"], 
   "ipv6_addresses": ["2000:1013:0:0:0:0:217:105","fd55:faaf:e1ab:2021:3640:b5ff:fee9:13f8", 
                        "fe80:0:0:0:3640:b5ff:fee9:13f8"], 
   "location": "Morrisville", 
   "location_lowest_rack_unit": 0, 
   "location_rack": "", 
   "location_room": "", 
   "machine_type": "7916", 
   "manager_domain_name": "labs.lenovo.com", 
   "manager hostname": "xhmc194",
   "manager_ipv4_addresses": ["10.243.2.107"], 
   "manager_ipv6_addresses": ["fd55:faaf:e1ab:2021:5054:ff:fec4:df97","fe80:0:0:0:5054:ff:fec4:df97"], 
   "model": "AC1", 
   "power_status": "On", 
   "product_name": "IBM Flex System x222 Lower Compute Node with embedded 10Gb Virtual Fabric", 
   "serial_number": "SLOT002", 
   "user_defined_name": "*node02_1", 
   "uuid": "FAAC1AC51EE411E3A8503440B5EAC7F0" 
}]
```
<span id="page-25-0"></span>}

### Changing the power state of servers

Uses this definition to perform a power action on servers that are managed by Lenovo XClarity Orchestrator and then return the power status of that server.

#### Usage

```
resource "lxco_server" "power_action" { 
   group_ids = array of strings 
   power_action = string 
   resource_ids = array of strings 
} 
output "power_action" { 
   value = lxco server.power action
}
```
#### Example

```
The following example restarts two server and powers on a group of servers. 
terraform { 
   required_providers { 
      \lambda lxco = {
         version = "0.1"source = "lenovo.com/xclarity/lxco" 
      } 
   } 
} 
provider "lxco" { 
   host = "192.0.2.0"# username = "" 
   # password = "" 
} 
# Power on specific servers, and return the results 
resource "lxco_server" "power_action" { 
   group_ids = [],
   resource ids = ["80CE6AB8FF7D11E685CB819F6B26BCF8-AC2E339A942446F4A246BB55B56FB18F" 
       "00632D78DE644E23B712E200FE449787-97E61EA441F3491B9CC971E68D2D8BCD" 
   ], 
   power action = "PowerOn"
} 
output "power action" {
   value = lxco_server.power_action 
} 
# Restart a group of servers, and return the results 
resource "lxco_server" "power_action" { 
   group_ids = ["G_36898672B78D4A93B2829123E7728925"] 
   resource_ids = [], 
   power_action = "Restart" 
} 
output "power_action" { 
   value = lxco_server.power_action 
}
```
#### Inputs

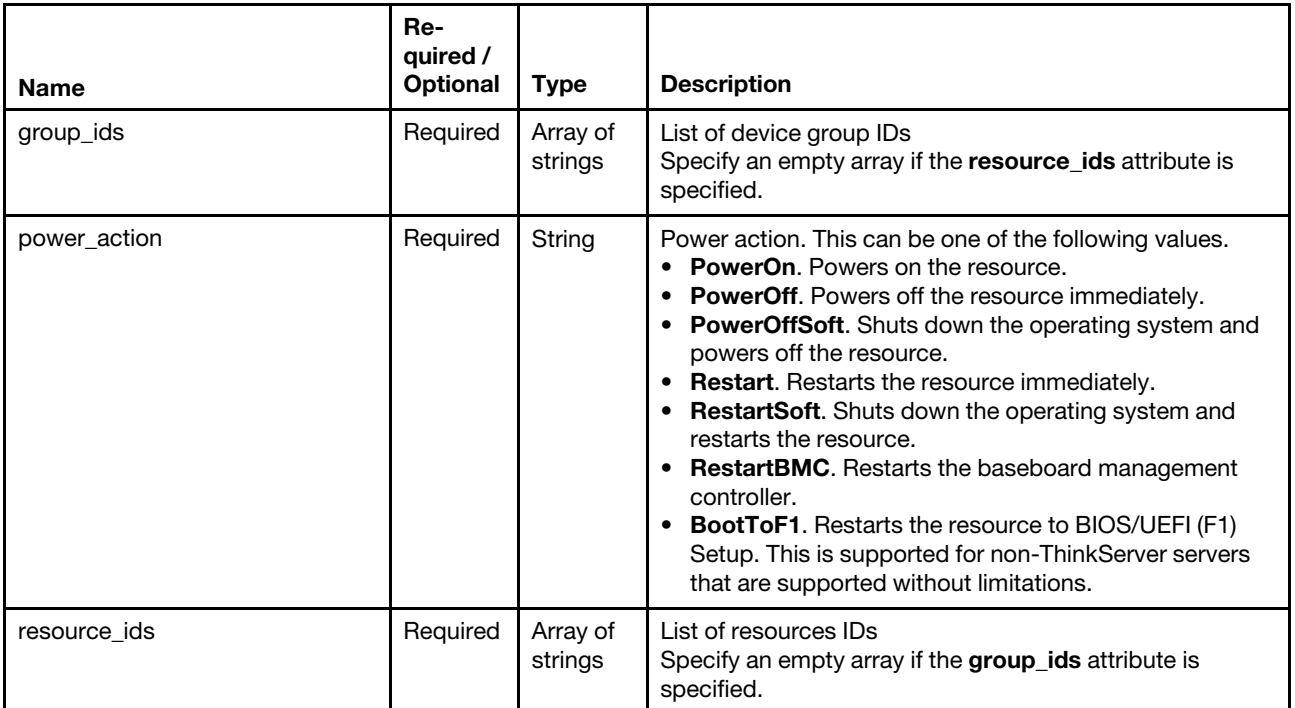

#### **Outputs**

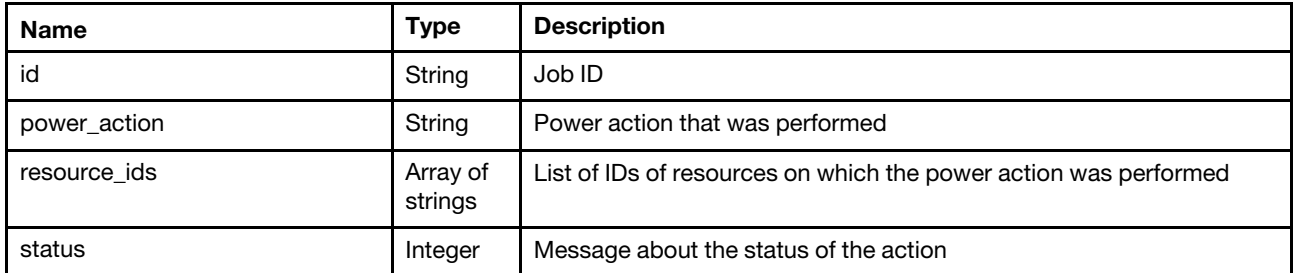

The following example is returned if the request is successful.

```
"id":"0349DC28D0C411E7B5A47ED30AE32DCF", 
"power_action": "PowerOn", 
"resource_ids": [ 
   "80CE6AB8FF7D11E685CB819F6B26BCF8-AC2E339A942446F4A246BB55B56FB18F" 
   "00632D78DE644E23B712E200FE449787-97E61EA441F3491B9CC971E68D2D8BCD" 
], 
"status": "The power action job launched successfully. The power action job was launched in the 
            orchestrator server and will be executed asynchronously. Job ID: 125"
```

```
}
```
{

# <span id="page-28-0"></span>Chapter 6. Provisioning updates to managed resources

You can use Terraform configurations to maintain current software levels on Lenovo XClarity Orchestrator resource managers and managed servers. You can use update-compliance policies to identify which resources need to be updated based on custom criteria.

### <span id="page-28-1"></span>Creating an update-compliance policy

Use this definition to create an update-compliance policy.

A job is created to complete this request.

#### Usage

```
resource "lxco_firmware" "createPolicy" { 
   policy_action = "createPolicy" 
   name = string 
   description = string 
   compliance_rule = string 
   rules { 
      platformidentifier = string 
      criteria { 
          targetcomponentid = string 
          targetupdatepackageid = string 
      } 
      criteria { 
      targetcomponentid = string 
      targetupdatepackageid = string 
      } 
      criteria { 
          targetcomponentid = string 
          targetupdatepackageid = string 
      } 
   } 
} 
output "createPolicy" { 
   value = lxco firmware.createPolicy
```
### Example

}

```
The following example creates a policy. 
terraform { 
   required_providers { 
      lxco = {version = "0.1"source = "lenovo.com/xclarity/lxco" 
      } 
   } 
} 
provider "lxco" { 
   host = "192.0.2.0"# username = "" 
   # password = "" 
}
```

```
# Create a firmware-compliance policy, and return the results 
resource "lxco_firmware" "createPolicy" { 
   policy_action = "createPolicy" 
   name = "TestPolicy05" 
   description = "TestPolicy05" 
   compliance_rule = "FlagIfNotExactMatch" 
   rules { 
      platformidentifier = "lxca" 
      criteria { 
         targetcomponentid = "LXPM-7X04" 
          targetupdatepackageid = "lnvgy_fw_lxpm_pdl132e-2.03_anyos_noarch" 
      } 
      criteria { 
         targetcomponentid = "UEFI-7X04" 
          targetupdatepackageid = "lnvgy_fw_uefi_tee168j-2.91_anyos_32-64" 
      } 
      criteria { 
         targetcomponentid = "XCC-7X04" 
         targetupdatepackageid = "lnvgy_fw_xcc_cdi376s-6.60_anyos_noarch" 
      } 
   } 
} 
output "createPolicy" { 
   value = lxco_firmware.createPolicy
```
#### Inputs

}

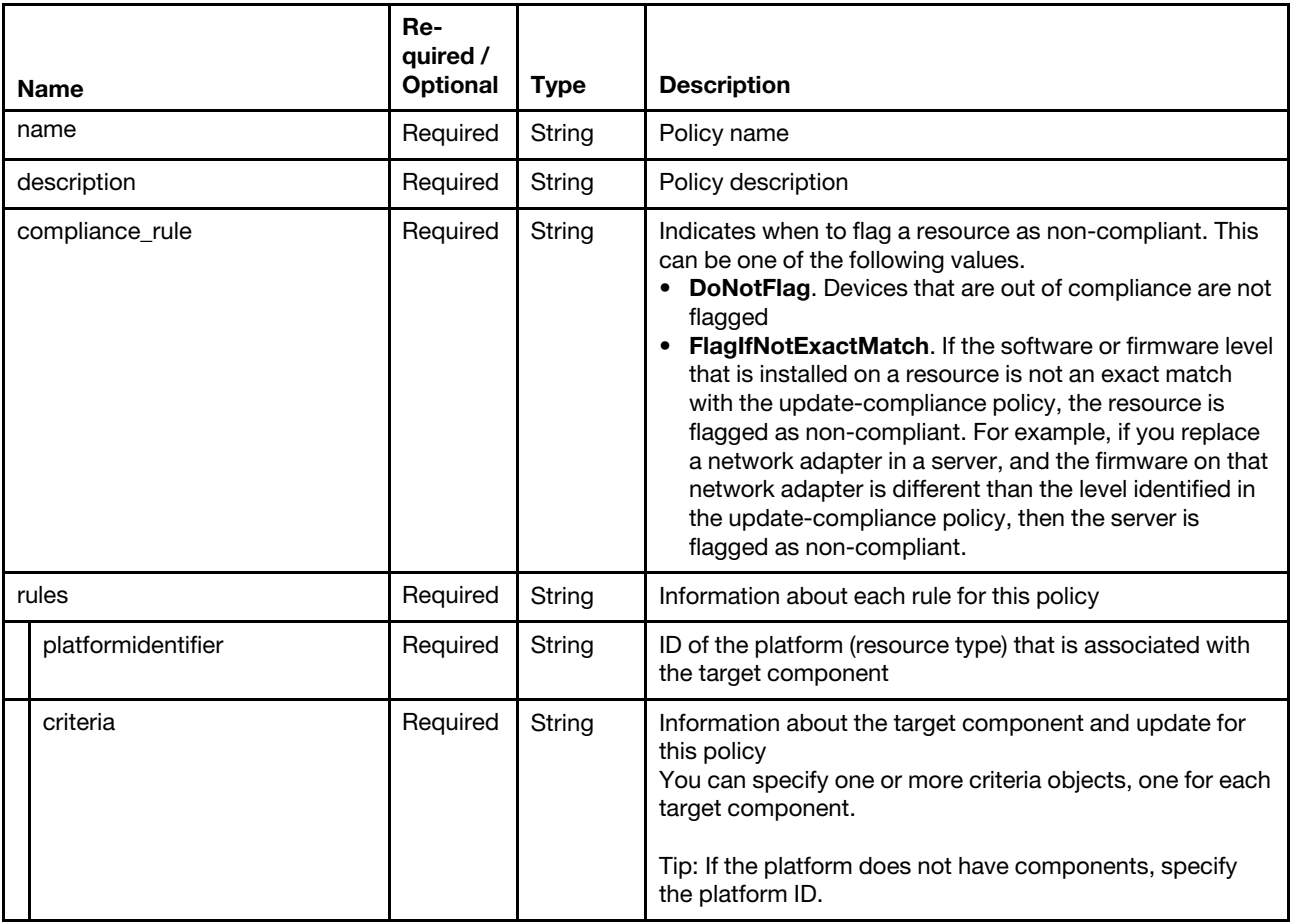

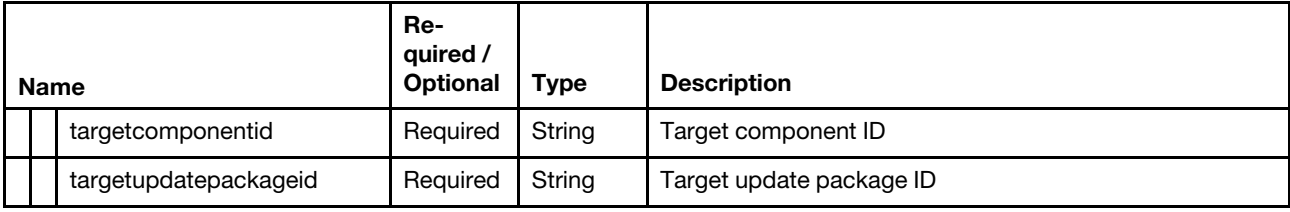

#### **Outputs**

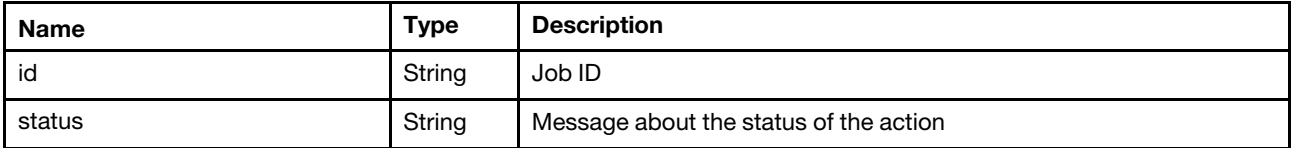

The following example is returned if the request is successful.

```
{ 
   "id": "125", 
   "status": "The job was created successfully. The job was launched in the 
              orchestrator server and will be run asynchronously. Job ID: 125" 
}
```
### <span id="page-30-0"></span>Modifying an update-compliance policy

Uses this definition to modify an update-compliance policy.

A job is created to complete this request.

#### Usage

```
resource "lxco_firmware" "updatePolicy" { 
   policy_action = "updatePolicy" 
   policy_id = "12980764" 
   name = string 
   description = string 
   compliance_rule = string 
   rules { 
      platformidentifier = string 
      criteria { 
          targetcomponentid = string 
          targetupdatepackageid = string 
      } 
      criteria { 
      targetcomponentid = string 
      targetupdatepackageid = string 
      } 
      criteria { 
          targetcomponentid = string 
          targetupdatepackageid = string 
      } 
   } 
} 
output "updatePolicy" { 
   value = lxco_firmware.updatePolicy 
}
```
#### Example

```
The following example creates a policy. 
terraform { 
   required_providers { 
      \lambda lxco = {
         version = "0.1"source = "lenovo.com/xclarity/lxco" 
      } 
   } 
} 
provider "lxco" { 
   host = "192.0.2.0" 
   # username = "" 
   # password = "" 
} 
# Create a firmware-compliance policy, and return the results 
resource "lxco_firmware" "updatePolicy" { 
   policy_action = "updatePolicy" 
   policy_id = "12980764" 
   name = "TestPolicy05" 
   description = "TestPolicy05" 
   compliance rule = "FlagIfNotExactMatch"
   rules { 
      platformidentifier = "lxca" 
      criteria { 
          targetcomponentid = "LXPM-7X04" 
          targetupdatepackageid = "lnvgy_fw_lxpm_pdl132e-2.03_anyos_noarch" 
      } 
      criteria { 
          targetcomponentid = "UEFI-7X04" 
          targetupdatepackageid = "lnvgy_fw_uefi_tee168j-2.91_anyos_32-64" 
      } 
      criteria { 
          targetcomponentid = "XCC-7X04" 
          targetupdatepackageid = "lnvgy_fw_xcc_cdi376s-6.60_anyos_noarch" 
      } 
   } 
} 
output "updatePolicy" { 
   value = lxco_firmware.updatePolicy 
}
```
#### Inputs

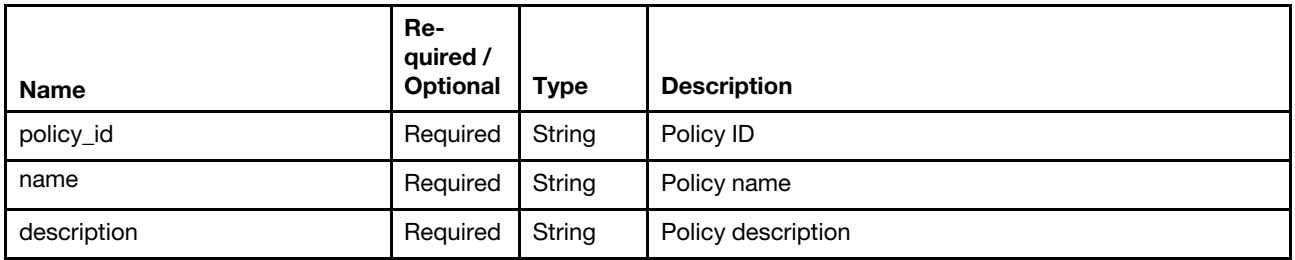

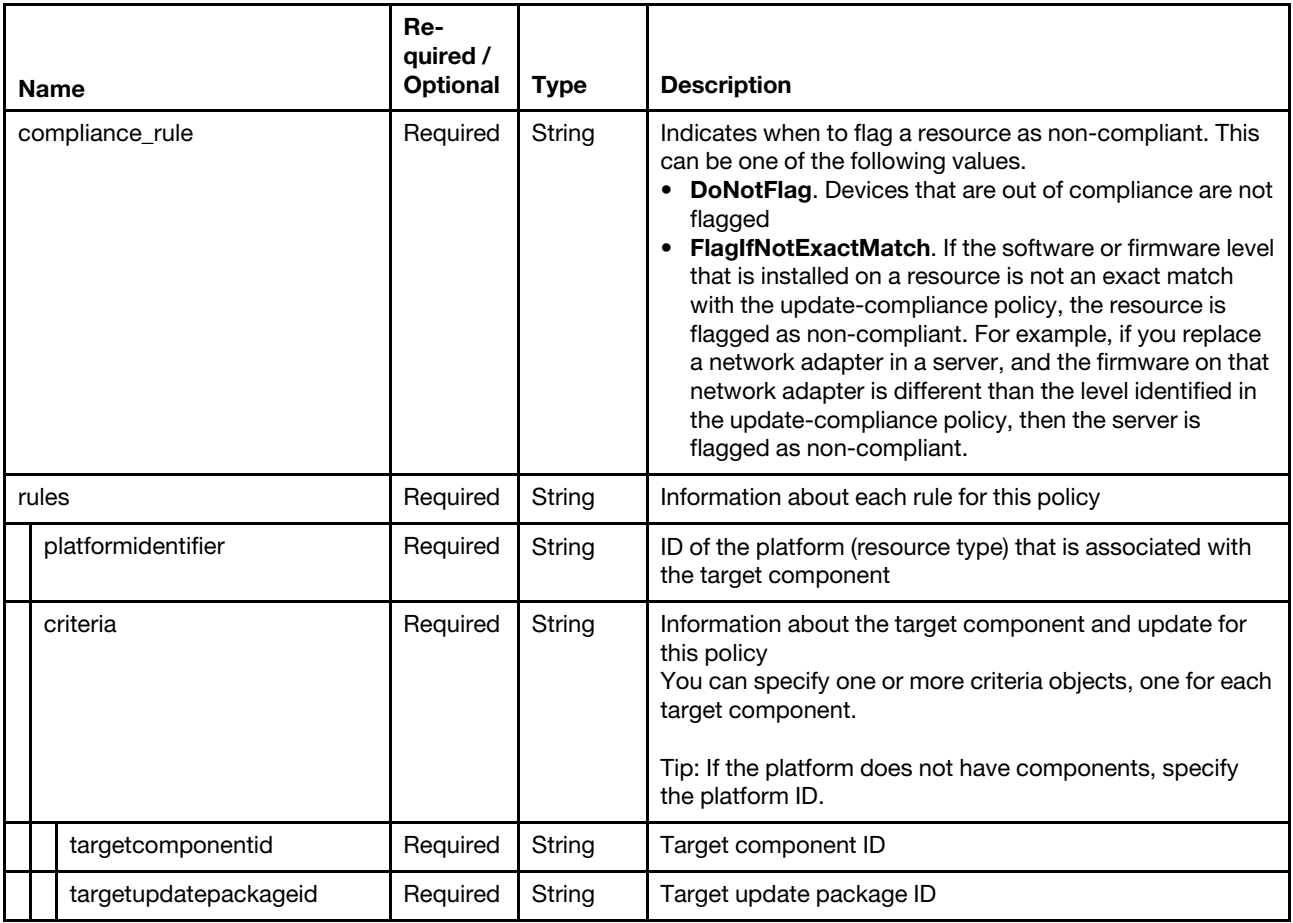

#### **Outputs**

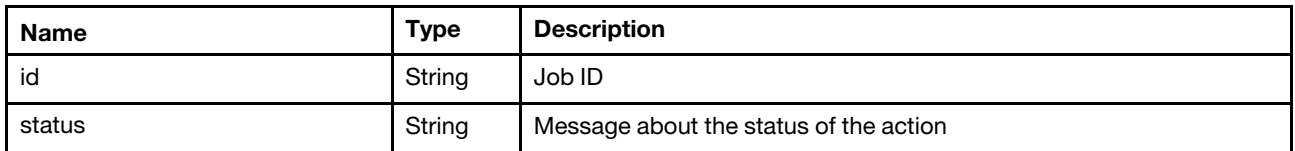

The following example is returned if the request is successful.

```
{ 
   "id": "125", 
   "status": "The job was created successfully. The job was launched in the 
              orchestrator server and will be run asynchronously. Job ID: 125" 
}
```
### <span id="page-32-0"></span>Assigning an update-compliance policy to a group of resources

Uses this definition to assign an update-compliance policy to a group of resources.

A job is created to complete this request.

#### Usage

```
resource "lxco_firmware" "assignPolicy" { 
   policy_action = "assignPolicy" 
   group_ids = array of strings 
   resource_ids = array of strings
```

```
overwrite = BBoolean 
   policy_id = string 
} 
output "assignPolicy" { 
   value = lxco_firmware.assignPolicy 
}
```
#### Example

The following example assigns a policy to a group of serves and a specific server.

```
terraform { 
   required_providers { 
      lxco = {version = "0.1"source = "lenovo.com/xclarity/lxco" 
      } 
   } 
} 
provider "lxco" { 
  host = "192.0.2.0"# username = "" 
   # password = "" 
} 
# Assign a firmware-compliance policy, and return the results 
resource "lxco_firmware" "assignPolicy" { 
   policy_action = "assignPolicy" 
   group_ids = ["G_E261C2F34895442482F7D638BA40F964"] 
   resource_ids = ["80CE6AB8FF7D11E685CB819F6B26BCF8-C3B280177A194899B5C122118EDFB944"] 
   overwrite = true 
   policy_id = "1631709885143" 
} 
output "assignPolicy" { 
   value = lxco firmware.assignPolicy
```
### Inputs

}

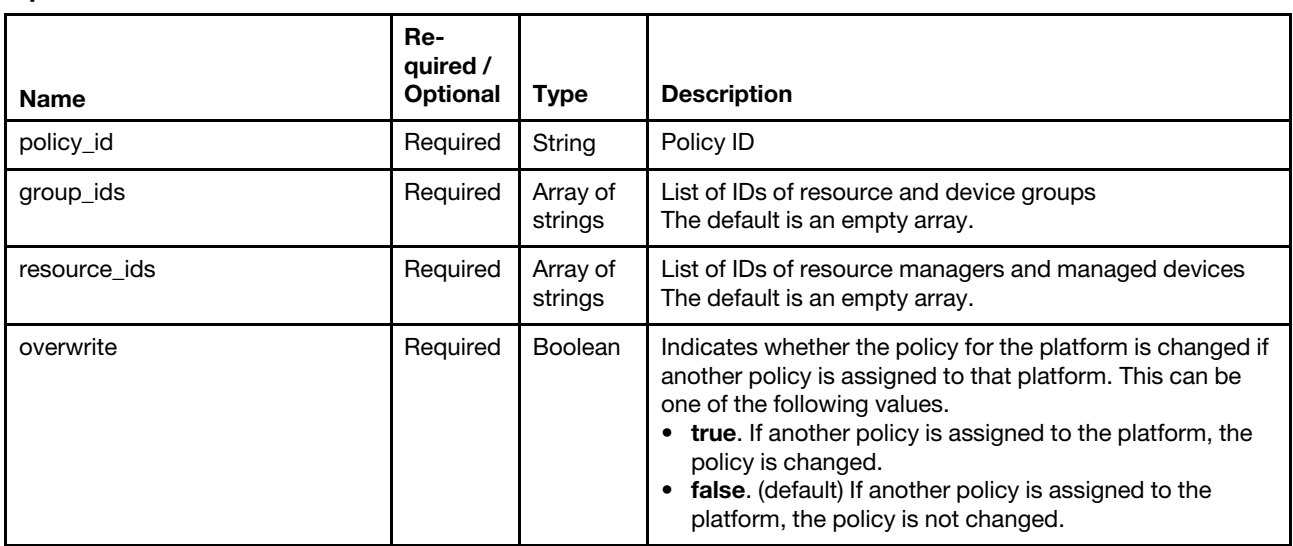

**Outputs** 

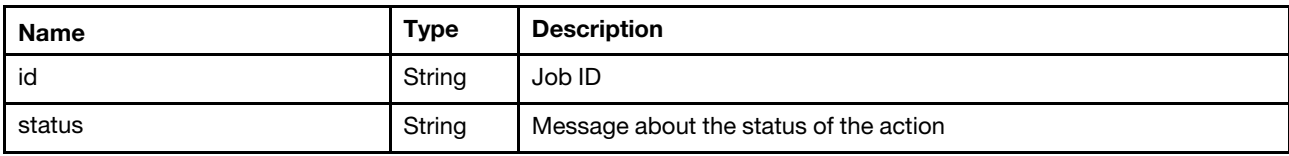

The following example is returned if the request is successful.

```
{ 
   "id": "125", 
   "status": "The job was created successfully. The job was launched in the 
              orchestrator server and will be run asynchronously. Job ID: 125" 
}
```
### <span id="page-34-0"></span>Applying an update-compliance policy to one or more resources

Uses this definition to apply an update-compliance policy to one or more resources.

A job is created to complete this request.

#### Usage

```
resource "lxco_firmware" "applyAndactivate" { 
   policy_action = "applyAndactivate" 
   activation_rule = string 
   force_update = Boolean 
   group_ids = array of strings 
   install_prerequisite_firmware = Boolean 
   policy_id = string 
   resource ids = array of stringsupdate_rule = string 
} 
output "applyAndactivate" { 
   value = lxco_firmware.applyAndactivate 
}
```
#### Example

The following example assigns a policy to a group of serves and a specific server.

```
terraform { 
   required_providers { 
      lxco = {version = "0.1"source = "lenovo.com/xclarity/lxco" 
      } 
   } 
} 
provider "lxco" { 
  host = "192.0.2.0" 
   # username = "" 
   # password = "" 
} 
# Apply a firmware-compliance policy, and return the results 
resource "lxco_firmware" "applyAndactivate" { 
   policy_action = "applyAndactivate" 
   activation_rule = "ImmediateActivation" 
   force update = true
```

```
group_ids = ["G_162B69BD175947CC9AAD0E0C7CB6045C"] 
   install_prerequisite_firmware = false 
   policy_id = "1633679392153" 
   resource_ids = [] 
   update_rule = "ContinueOnError" 
}
```

```
output "applyAndactivate" { 
   value = lxco_firmware.applyAndactivate 
}
```
#### Inputs

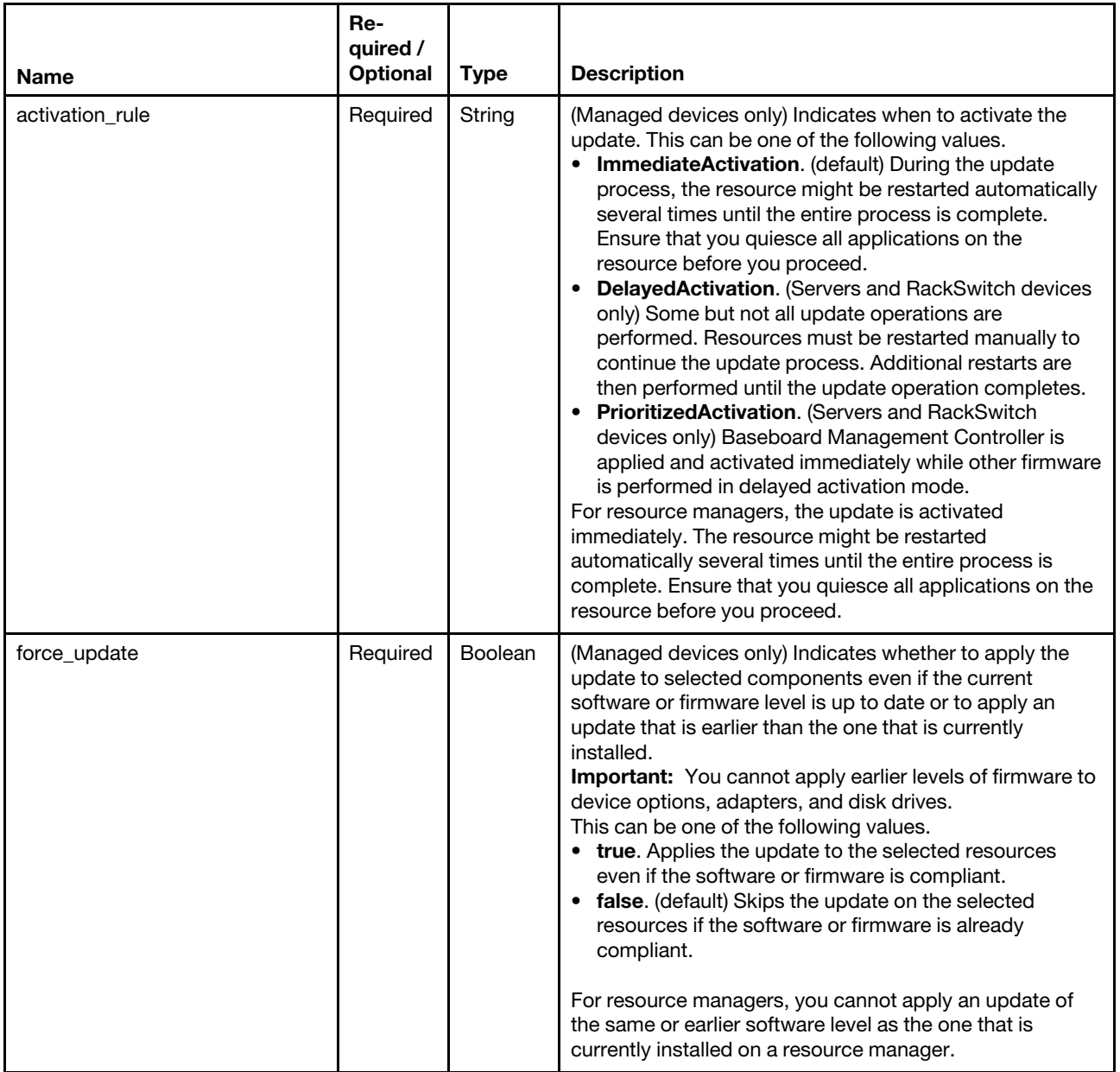

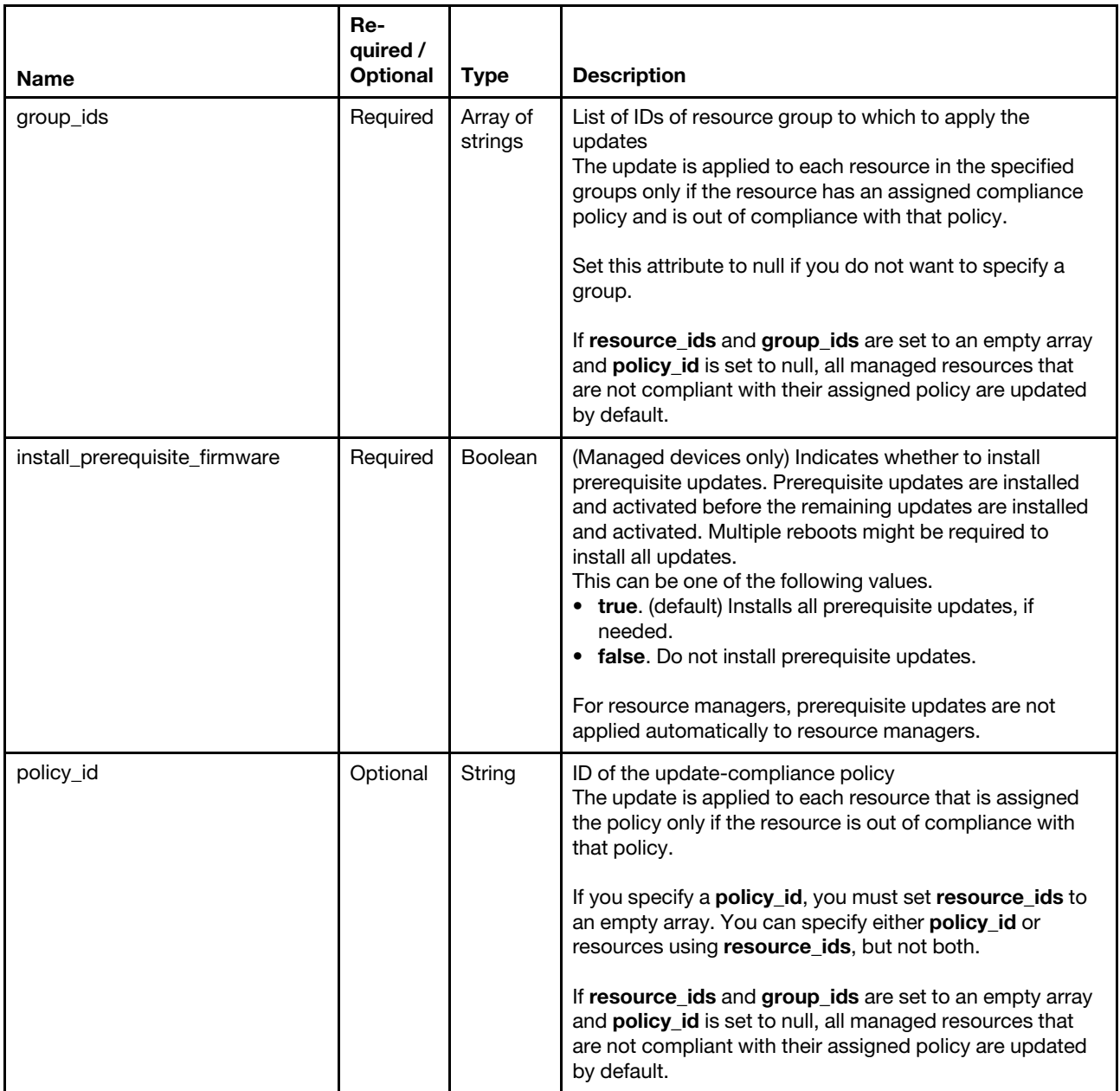

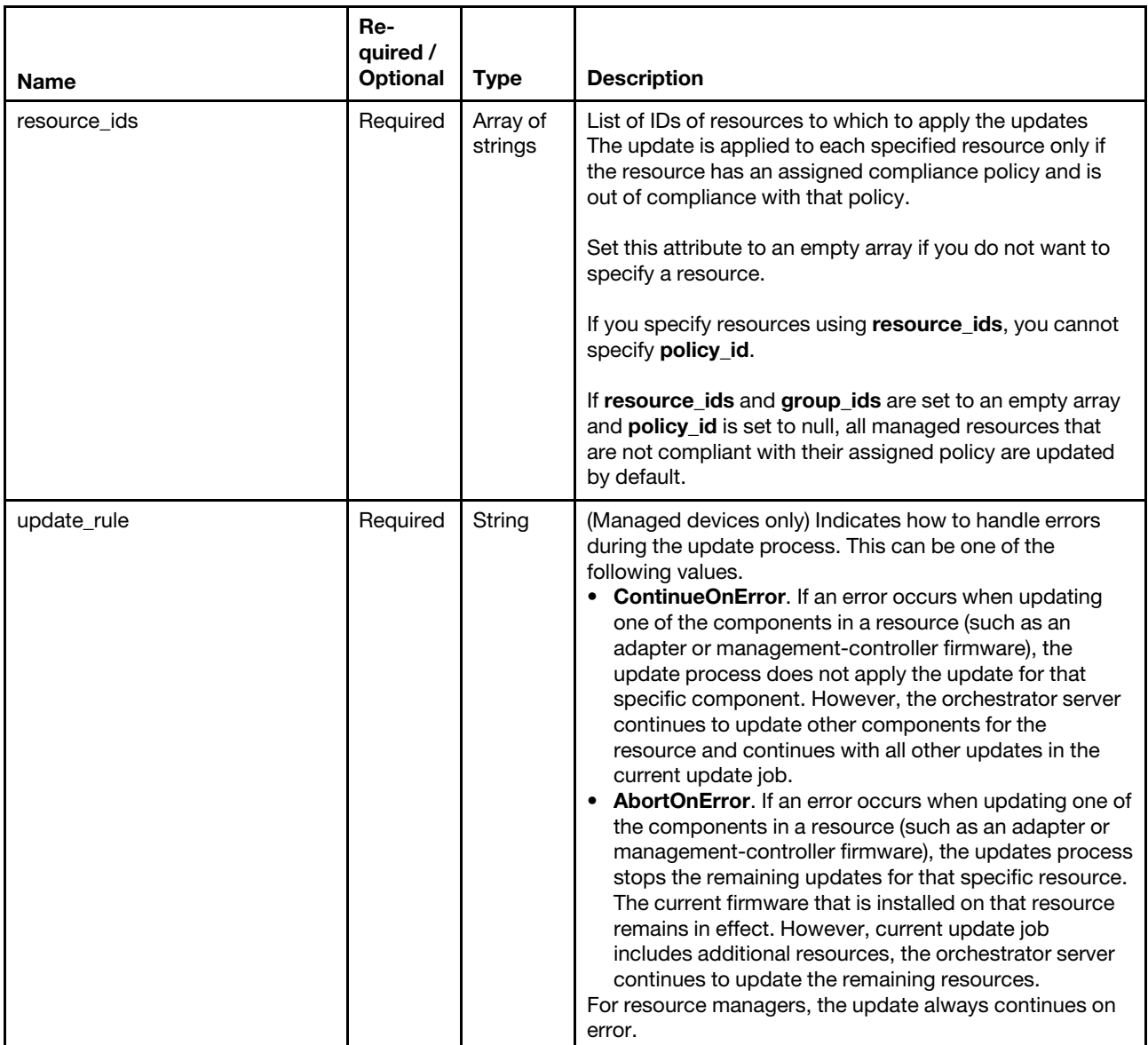

#### **Outputs**

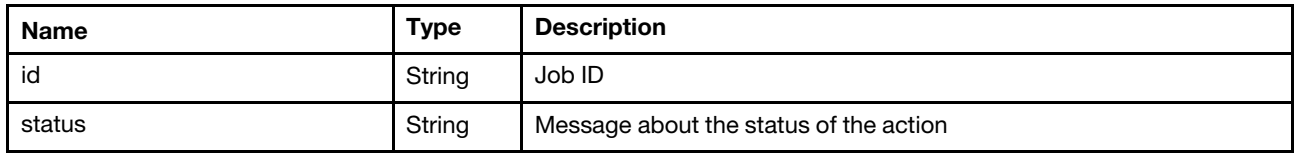

The following example is returned if the request is successful.

```
{ 
   "id":"125", 
   "status": "The job was created successfully. The job was launched in the 
              orchestrator server and will be run asynchronously. Job ID: 125"
```

```
}
```
# Lenovo